## **Programozási technológia I. – Pót Zárthelyi**

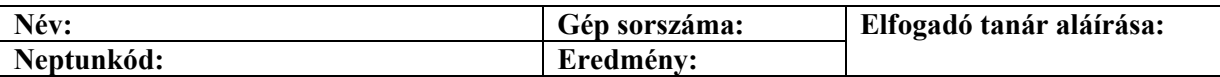

Mielőtt nekikezdene a zh-nak, töltse ki az adataival a feladatlapot. A gép sorszámát a windows intézőben az "számítógép"-re jobb gombbal kattintva, majd a "tulajdonságok" menüpontot választva tudhatja meg a számítógépnévből, pl.: LOVI###.

Készítsük el a Mastermind nevű színkitalálós játékot. A játék indulásakor a gép véletlenszerűen kiválaszt négy színt egy színkészletből (egy színt többször is választhat). A játék során ezeket a színeket, illetve sorrendjüket kell eltalálnunk. A játék nehézségi szintje attól függ, hogy a színkészlet hány színt tartalmaz az alábbiakból: piros, zöld, kék, sárga, fehér, fekete.

- **Elégséges** Készítsünk egy táblát, amelyen 10 sorban és 4 oszlopban vannak gombok, továbbá minden gombsor után álljon egy címke is, amelyen a gép jelezheti, hogy hány színt találtunk el, illetve hánynak megfelelő a helye. A tábla alatt helyezzünk el egy gombot "Tipp" felirattal. Minden egyes körben csak a legfelső, még fel nem használt gombsor legyen aktív. A gombokat nyomkodva lehessen kiválasztani a gomb színét. A ...Tipp" gombra kattintva a játék lépjen a következő körre.
- **Közepes** A játékot MV architektúrában készítsük el.
- **Jó** A "Tipp" gomb megnyomására az aktuális sor végén jelenítsük meg, hogy hány színt találtunk el és hány szín került a helyére. Ha a színek és helyük is megfelelőek, akkor egy előugró ablakban gratuláljunk a játékosnak, és kezdjünk új játékot.
- **Jeles** Legyen menüből kiválasztható a játék nehézségi szintje: 4 szín, 5 szín, 6 szín. A gombokon a nehézségi szintnek megfelelő színeken lehessen csak végigpörgetni, illetve a játék is csak ezekből választhasson induláskor.

## **Segítség:**

Véletlenszám generálás:

```
Random rand = new Random();
int n = rand.nextInt(50) + 1; \pi // random szám generálása az [1.50]-ből
```
Gombok színének beállítása: btn.setBackground(java.awt.Color.red); // piros szín beállítása

A színeket érdemes egy vektorban tárolni a könnyebb feladvány generáláshoz és a gombszín választáshoz.

A zárthelyi végén a megoldást be kell mutatni, és az elfogadást követően azt fel kell feltölteni az alábbi címen, melyet a windows intéző címsorába kell másolni:

## **Feladatlapot a zárthelyiről elvinni tilos!**

## **Jó munkát!**